#### Входим в систему, вводим логин (номер сертификата) и пароль

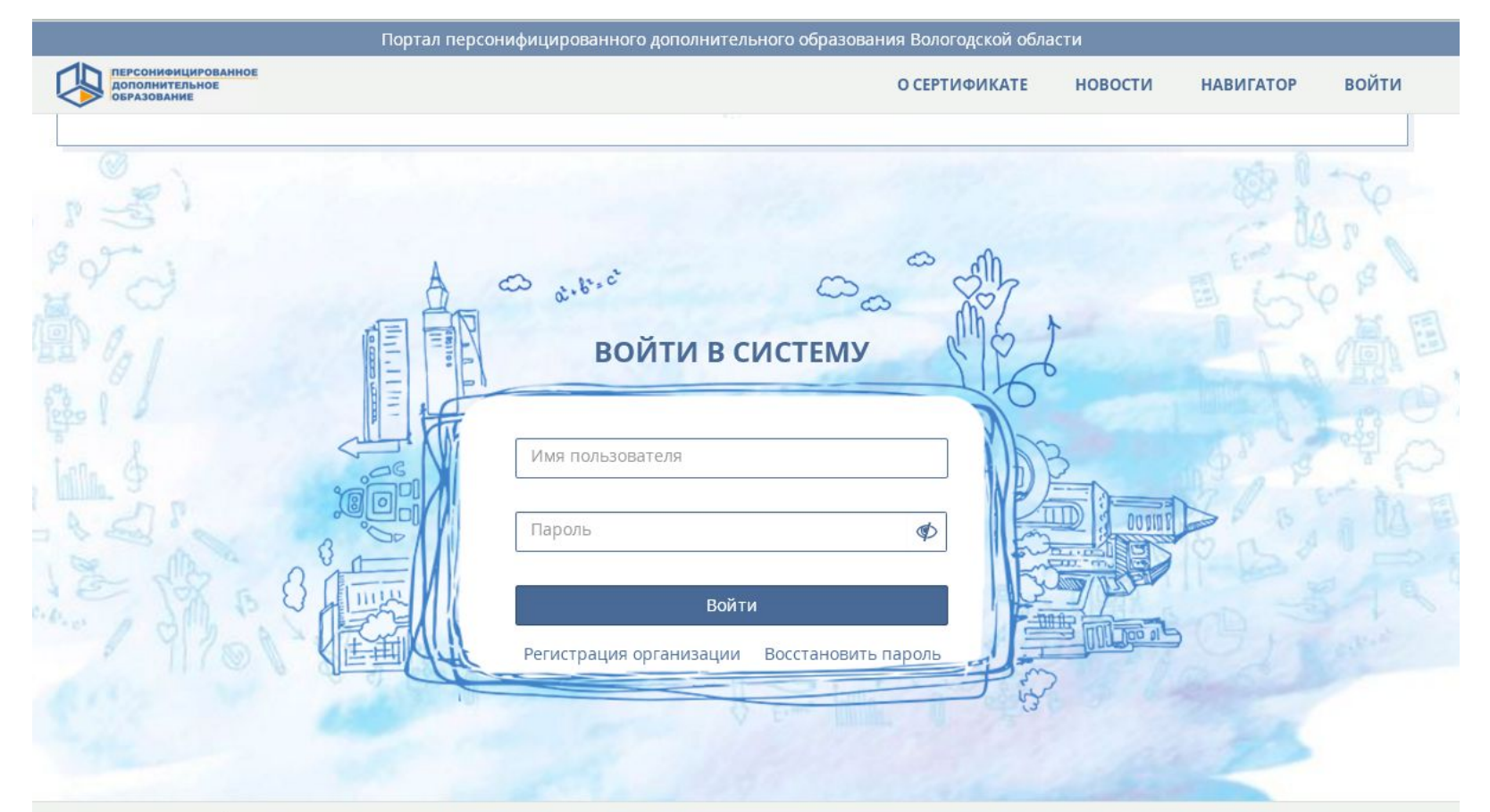

#### Региональный оператор:

Автономное образовательное учреждение дополнительного образования Вологодской области "Региональный центр дополнительного образования детей"

Связаться с оператором:

+7(817)228-69-15

#### Адрес:

160012, Вологодская область, город Вологда, улица Горького, дом 101

Техническая поддержка АИС "Портал ПДО":

support@pfdo.ru

Техническая поддержка (региональный оператор):

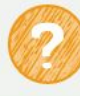

onerator nfdo@rcdon edu ru

## Вы в личном кабинете. Нажимаем кнопку «Программы»

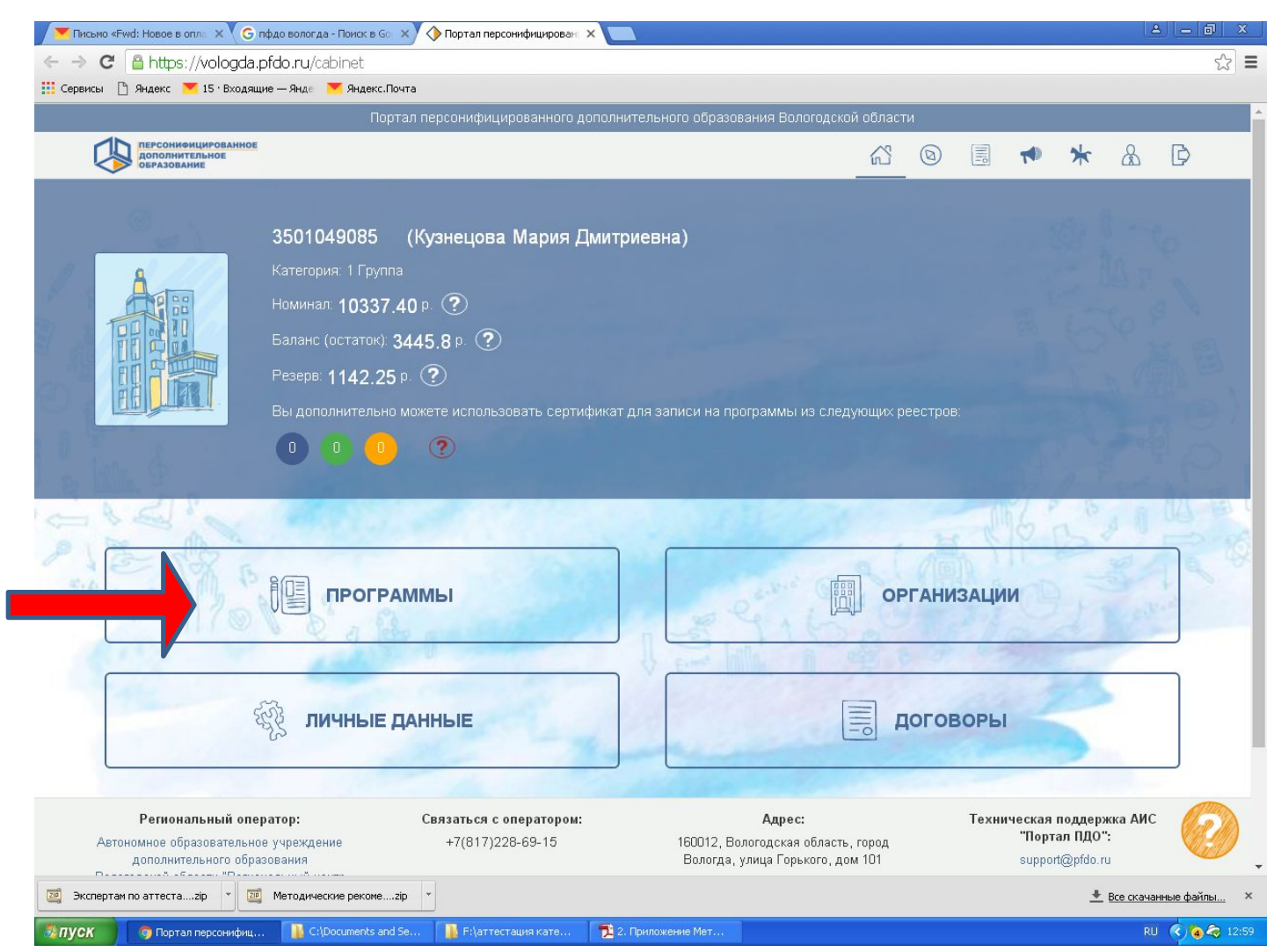

#### **В строке поиска пишем название программы, нажимаем кнопку «Найти», проверяем название учреждения (могут быть похожие названия программ у разных учреждений!)**

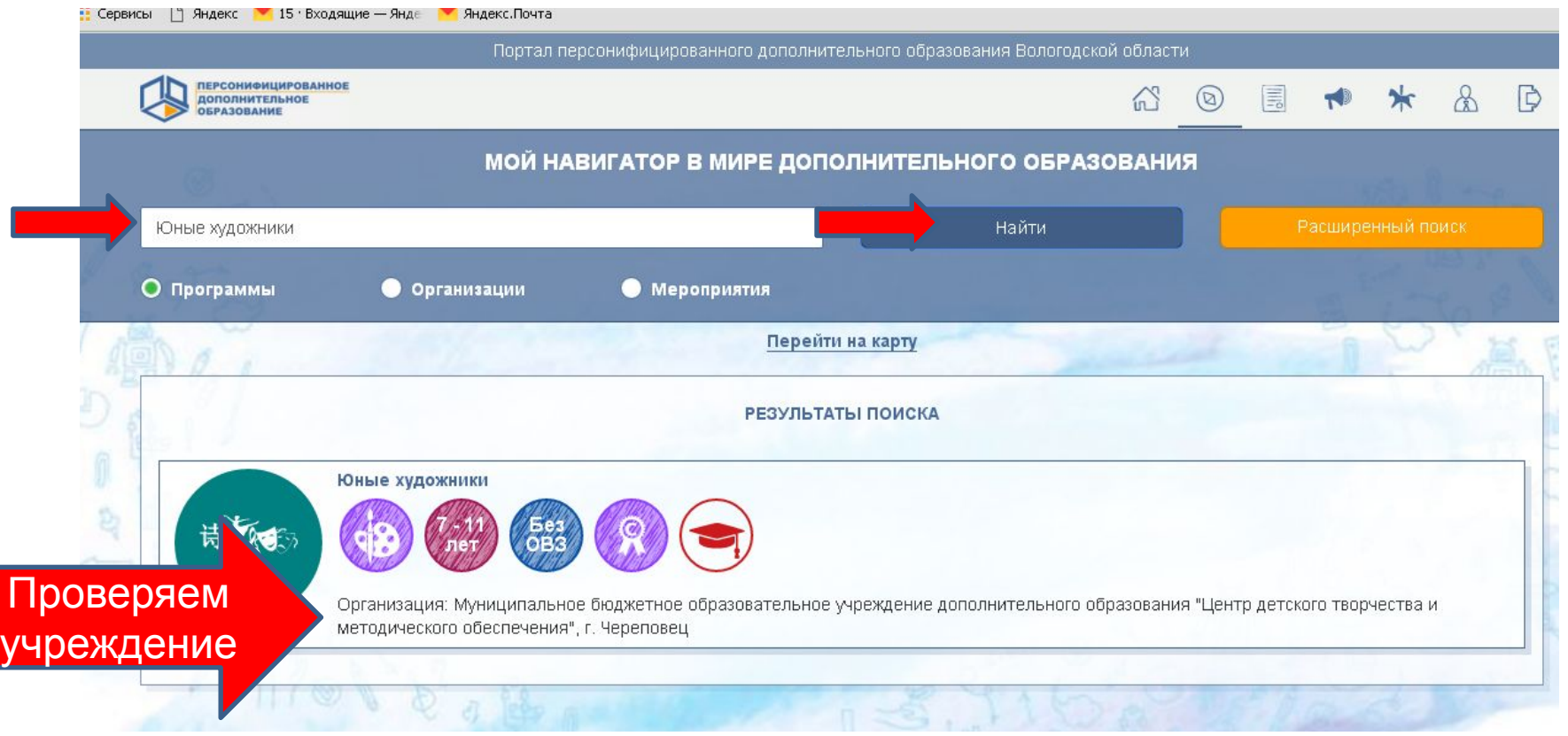

# Нажимаем большой кружок

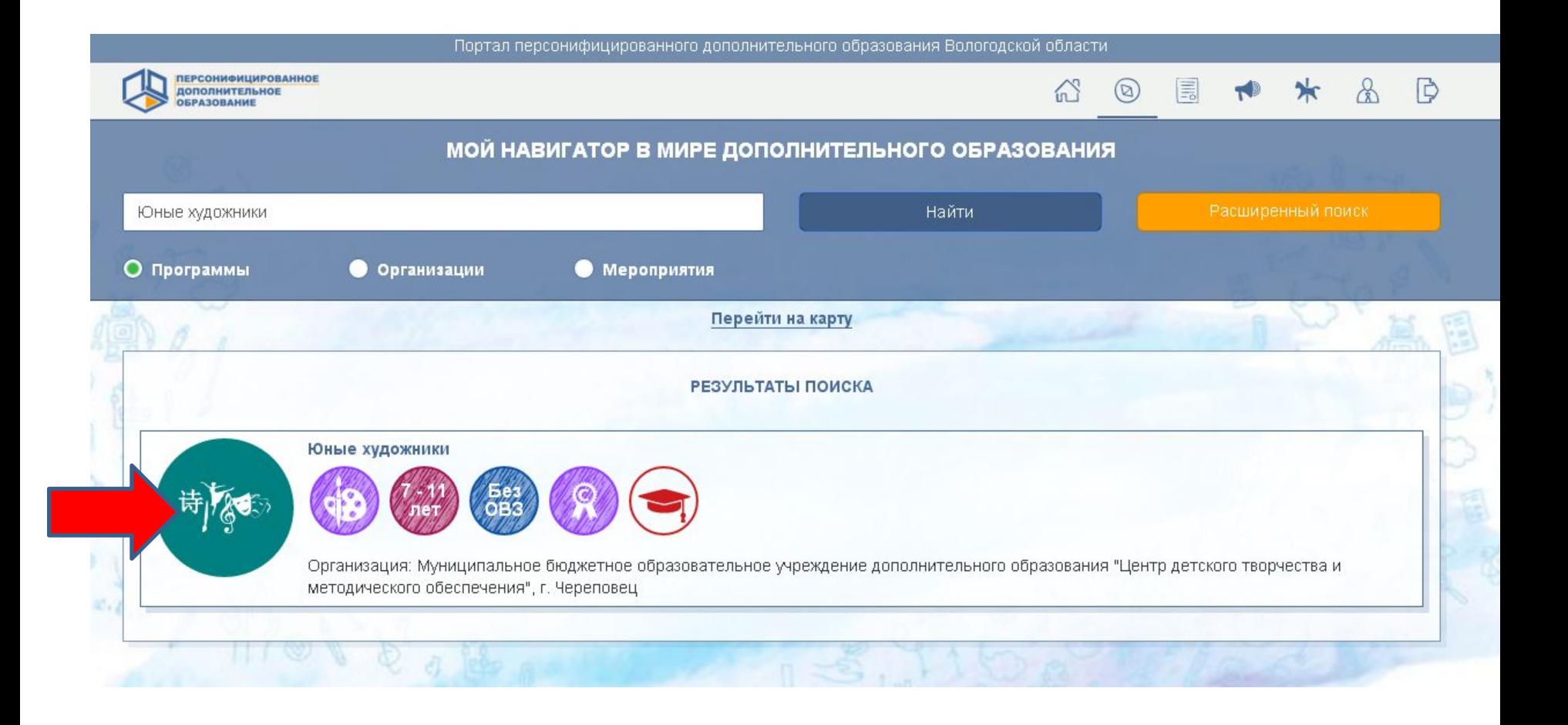

### Открывается информация о программе

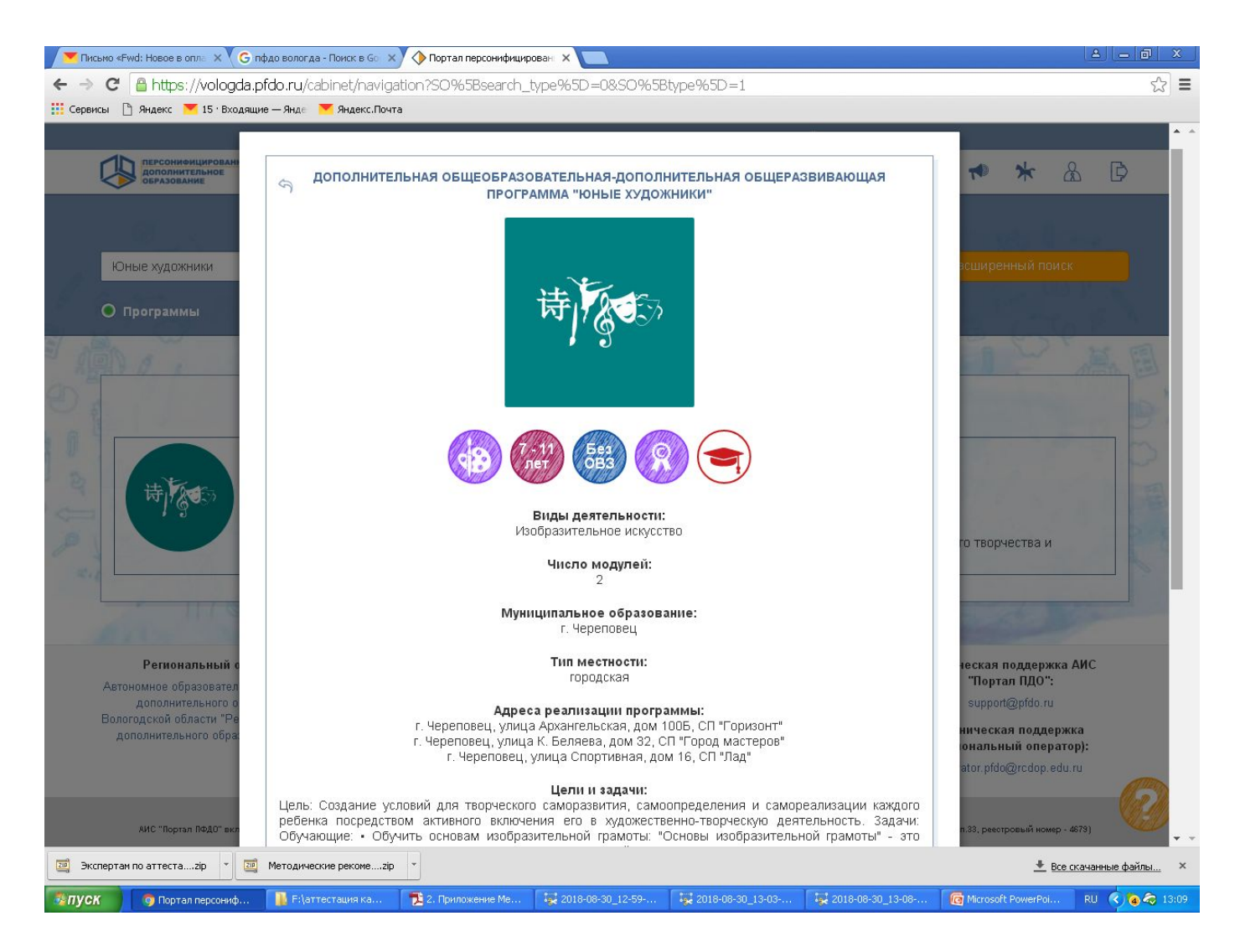

#### Спускаемся ниже, нажимаем Просмотр

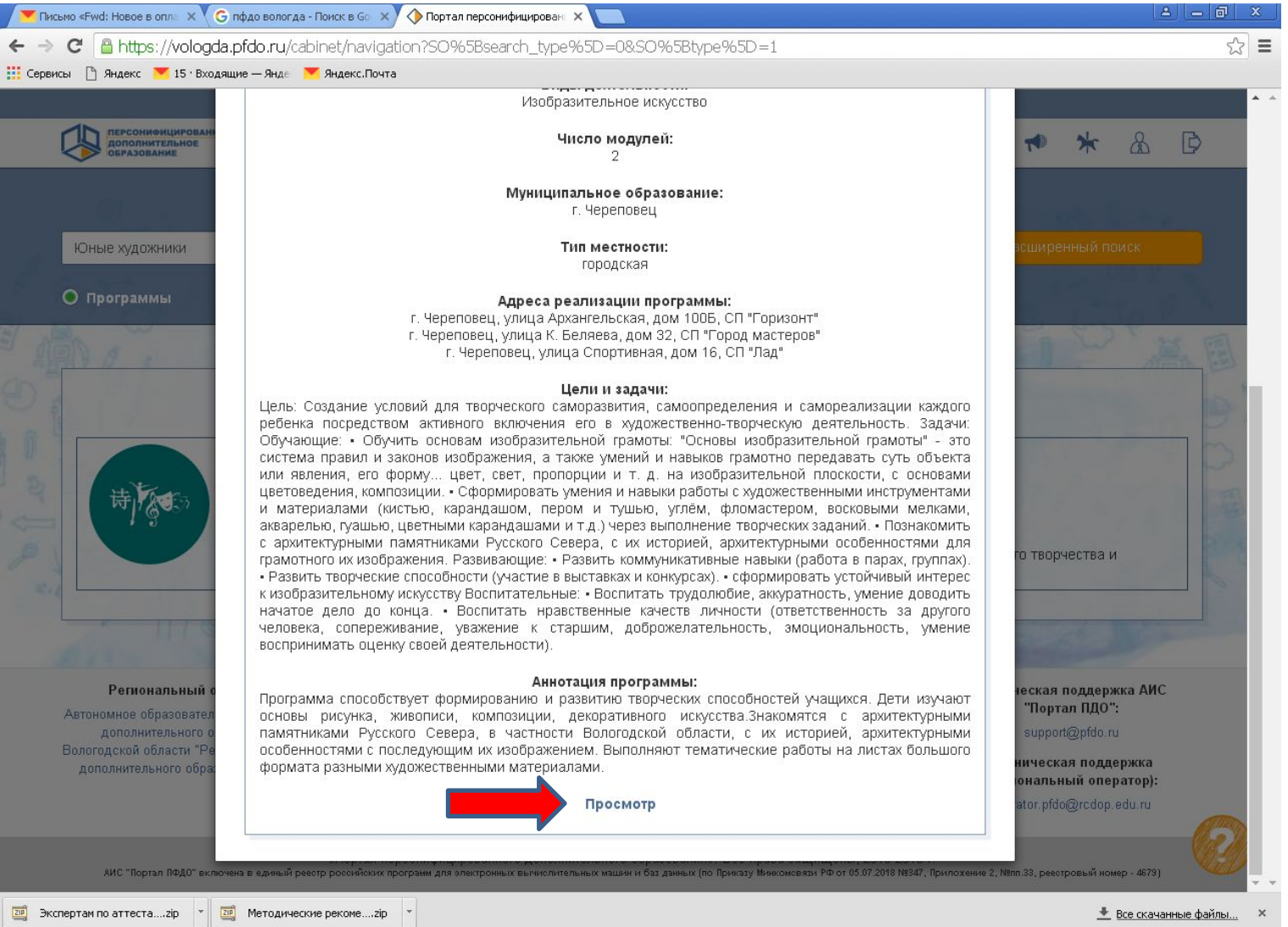

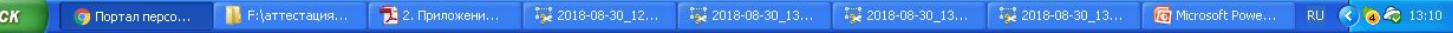

移口

### Уточняем группу (адрес, расписание), нажимаем «Выбрать)

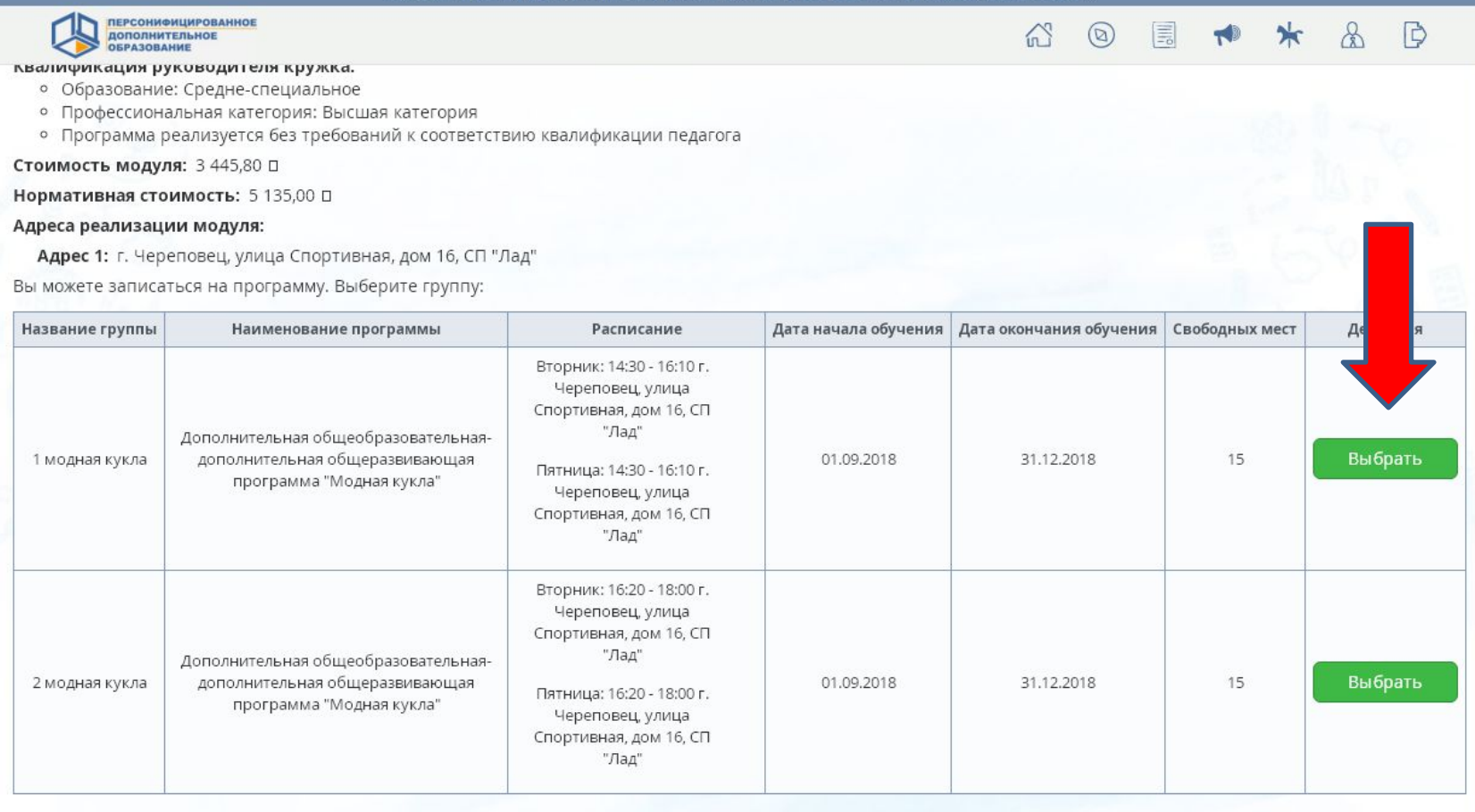

# Выбираем способ подачи заявки

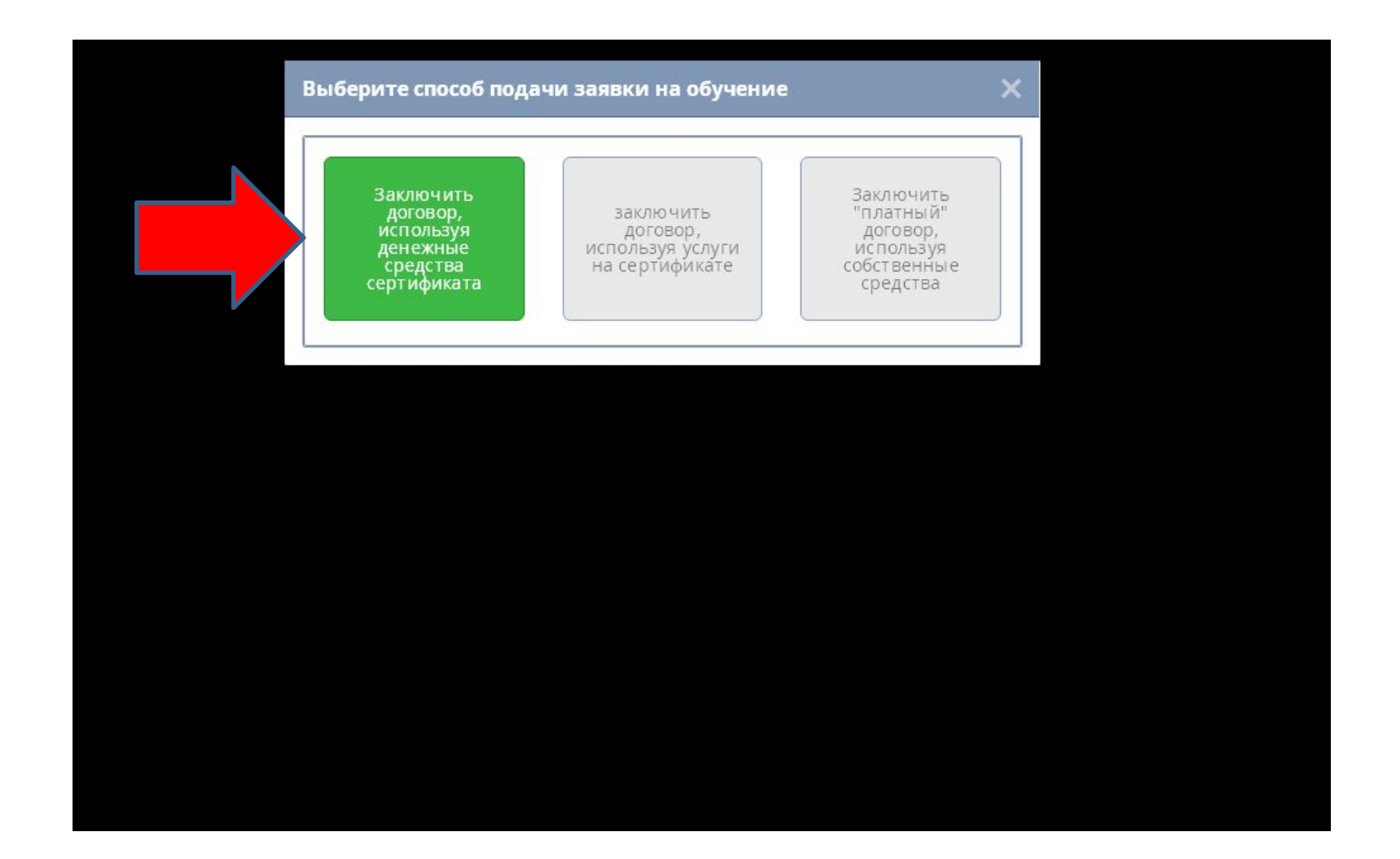

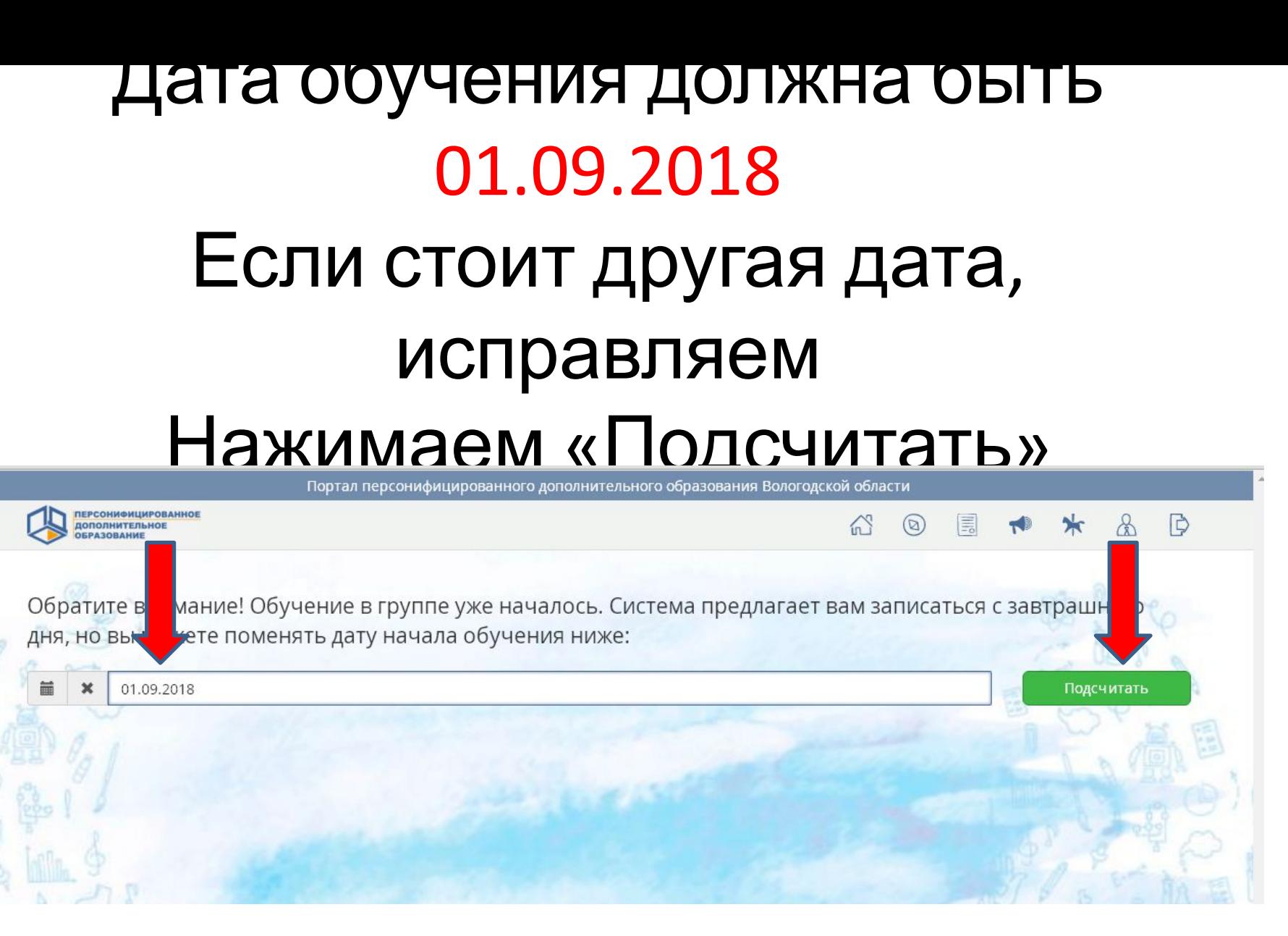

## Ставим галочку

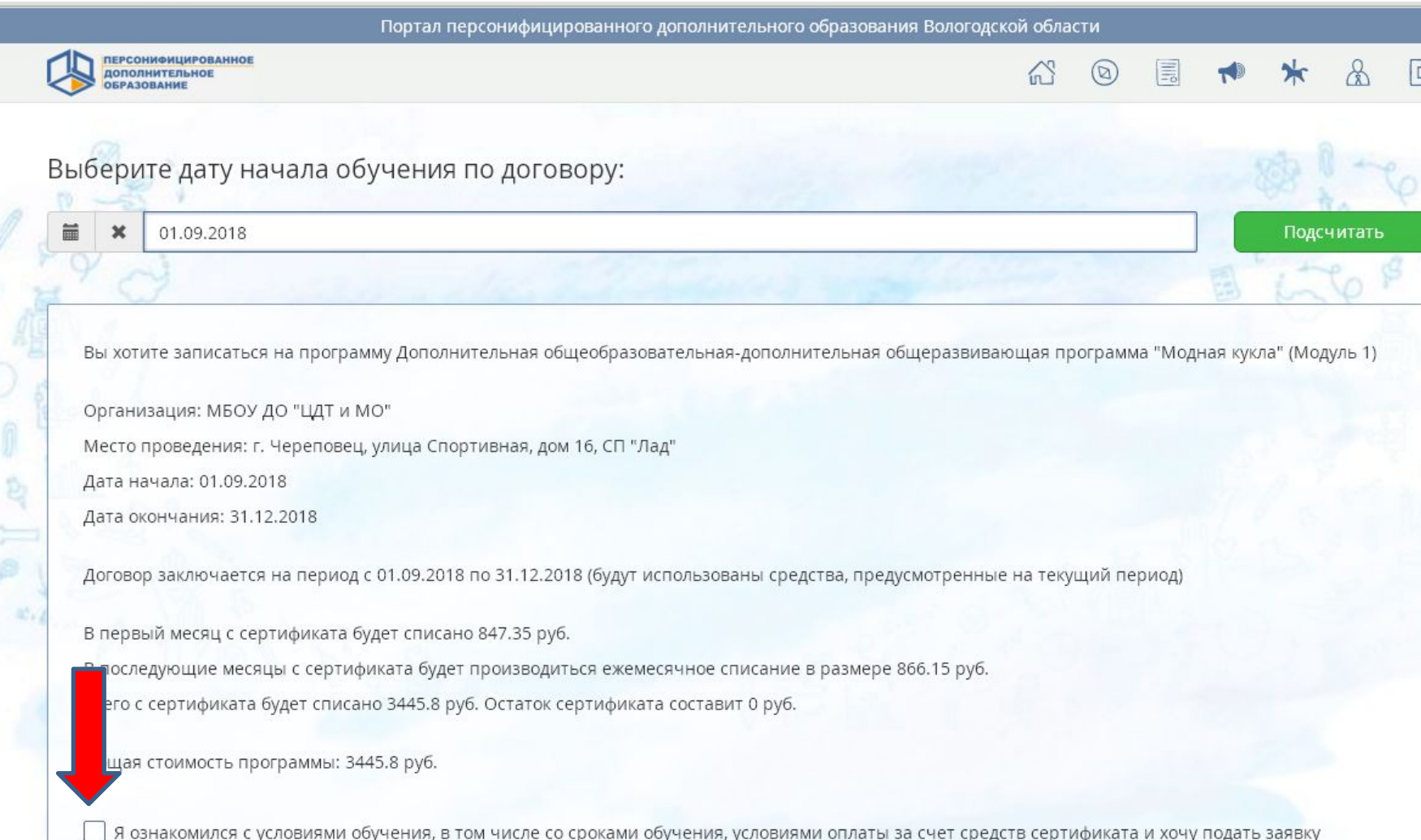

# Нажимаем «Направить заявку»

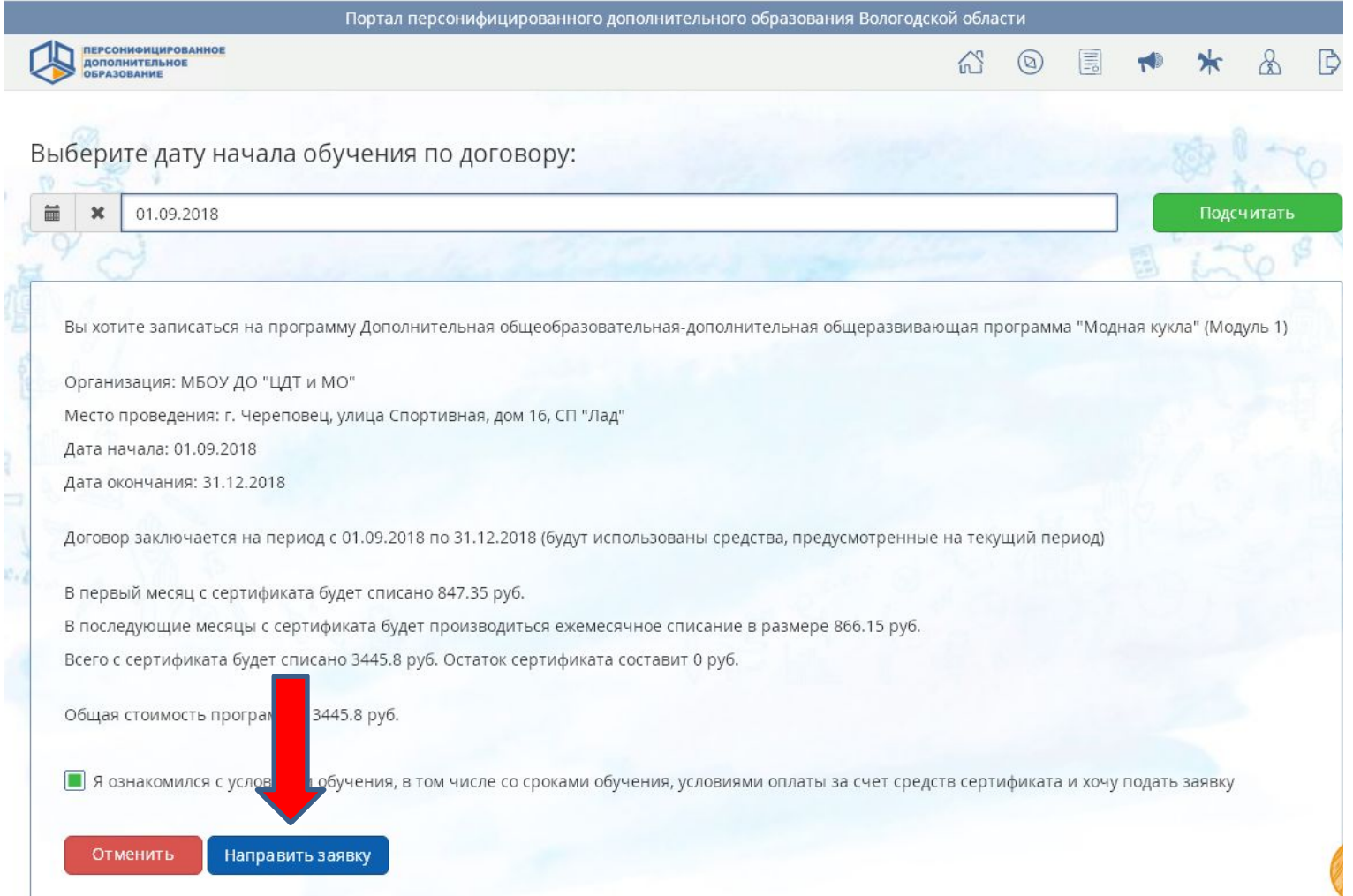

#### Ставим галочку, направляем заявку

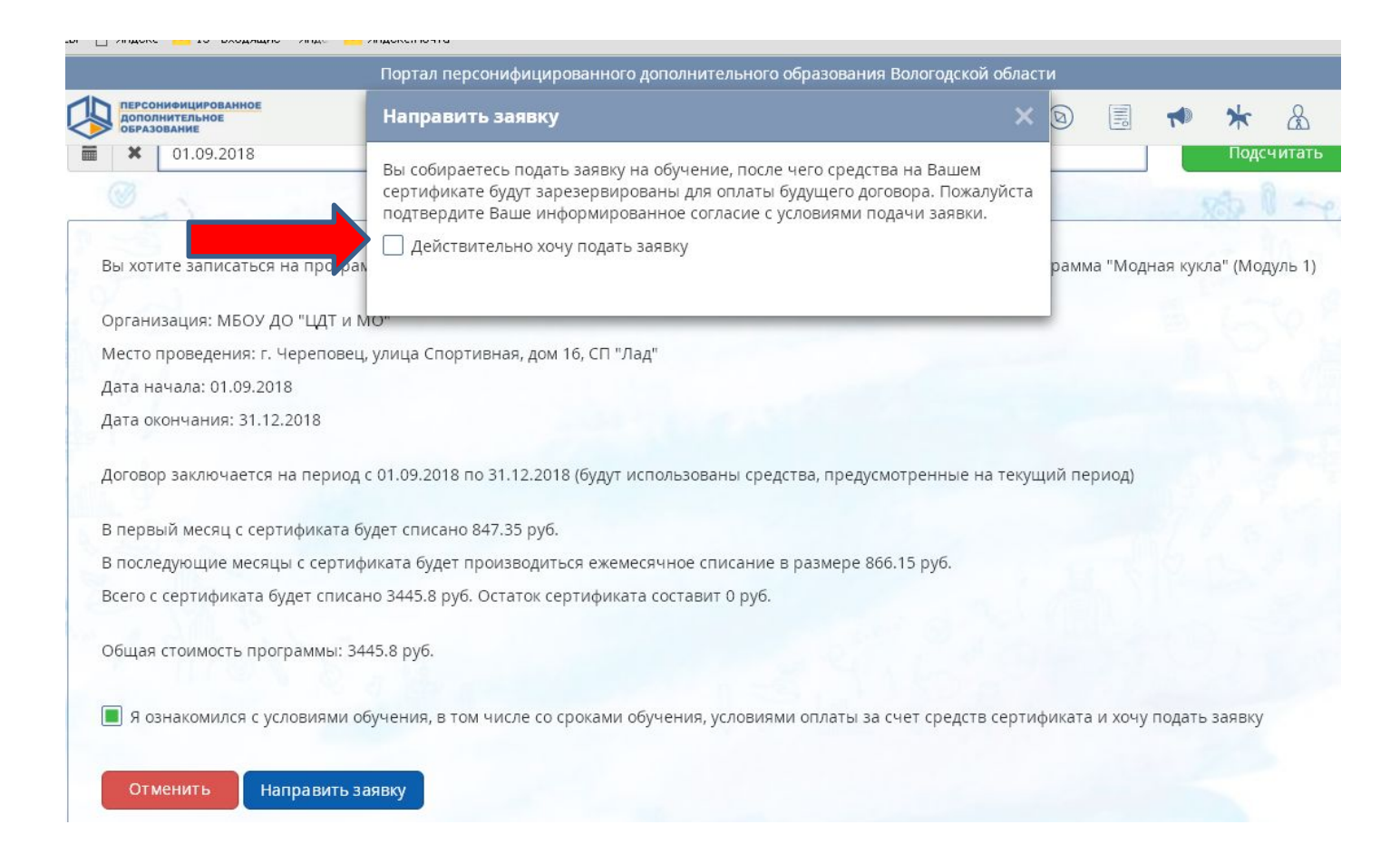